[存储系统](https://zhiliao.h3c.com/questions/catesDis/1557) [存储配置](https://zhiliao.h3c.com/questions/catesDis/1562) **[杨策麟](https://zhiliao.h3c.com/User/other/14975)** 2017-12-11 发表

如何确定CF3320或者StoreVirtual 3200中管理器配置情况,并启用和停止管理器的情况 在一次意外的操作,关闭了管理器(manager),导致卷不可用,怎么去查看这些信息。 并且如何启用和停止管理器的操作

- 1- 首先登陆设备的管理控制台
- 2- 查看管理器的配置情况,步骤:StoreVirtual > 设置 > 管理器状态

Notes: 1代表点击"StoreVirtual"的信息

2代表点击"设置"后,找到管理器状态的信息 3代表点击"管理器状态"之后的信息,并可以看到目前管理器的配置情况

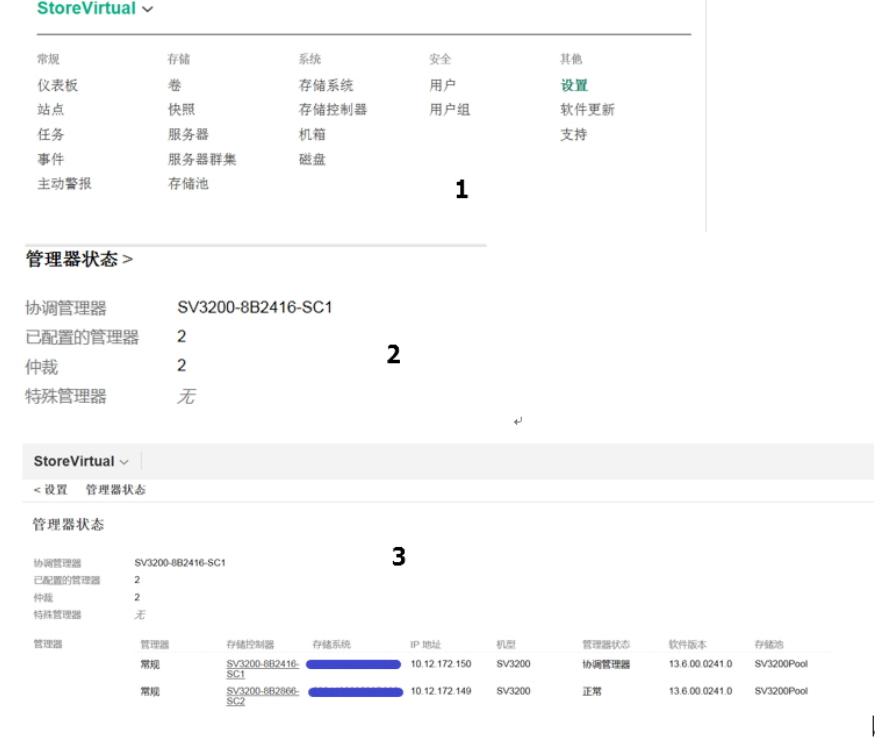

3- 如何启用管理器, 在StoreVirtual > 存储控制器 > 操作, 点击启用管理器, 参考下图:

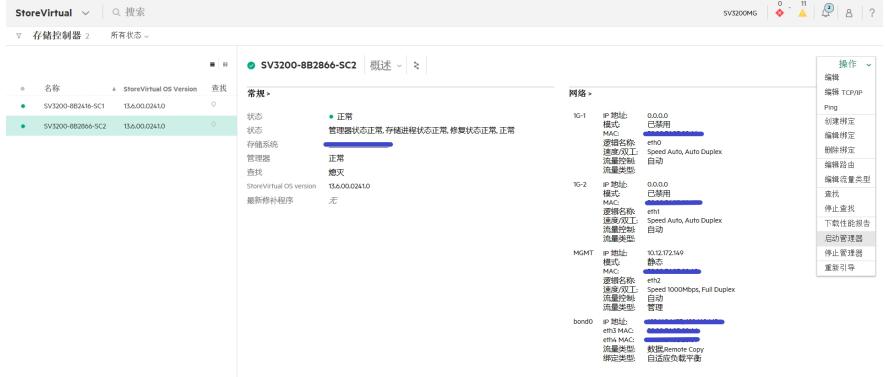

4- 如何停止管理器, 在StoreVirtual > 存储控制器 > 操作, 点击停止管理器, 参考下图

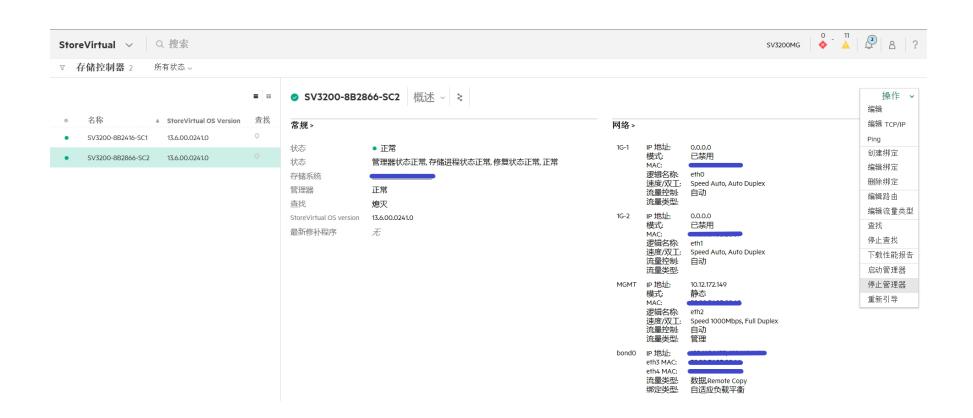

在配置一个管理组的时候,一定要配置管理器。并配置官方建议的管理器数量和要求。如果是管理器 的概念和功能,请参考:

管理器概念:在管理组中,管理器在存储控制器上运行,并控制组中所有存储控制器的活动。 管理器的功能

- 控制数据复制。 数据复制不是直接发生在数据路径中, 也不参与 I/O。
- 管理群集中存储控制器之间的通信。
- 当存储控制器更改状态时,重新同步数据。
- 当存储控制器联机和脱机时,协调重新配置。
- 其中一个存储控制器上包含有协调管理器。 您可以通过选择存储控制器, 然后查看"常规"部 分中的以下字段来确定协调管理器:
- 状态 显示管理器状态
- 管理器 显示管理器的类型。 协调管理器通常是您登录的存储控制器。